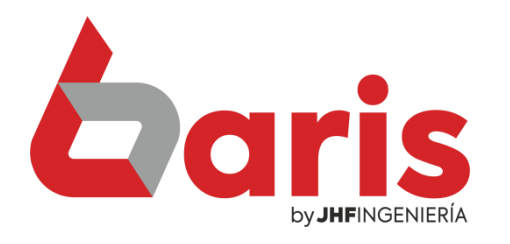

## **Como Registrar Artículos**

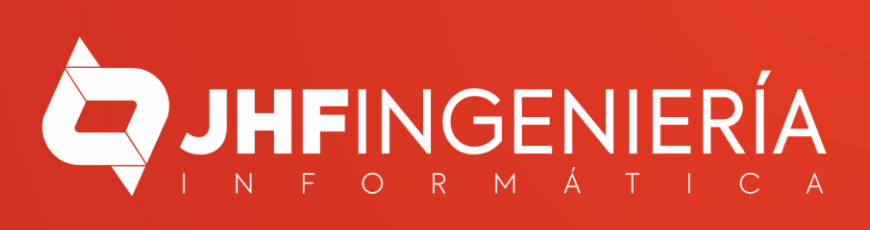

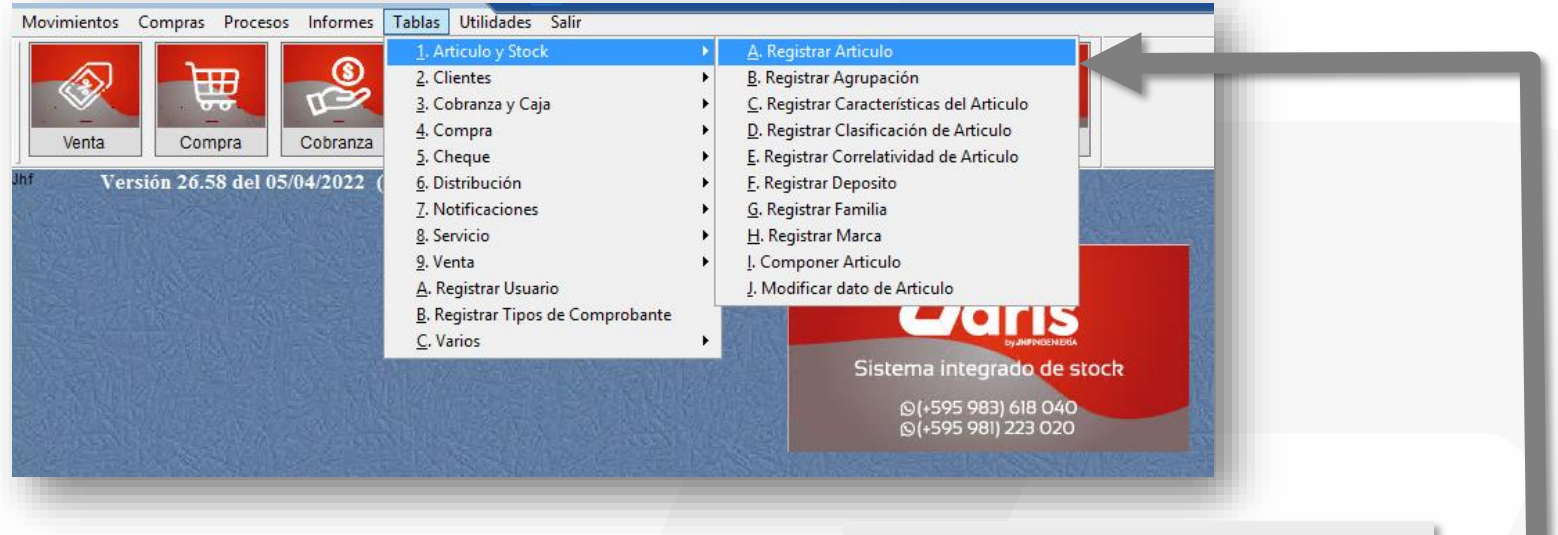

Ingrese en el menú { Tablas / Artículo y Stock / Registrar Artículo }

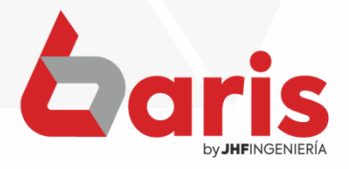

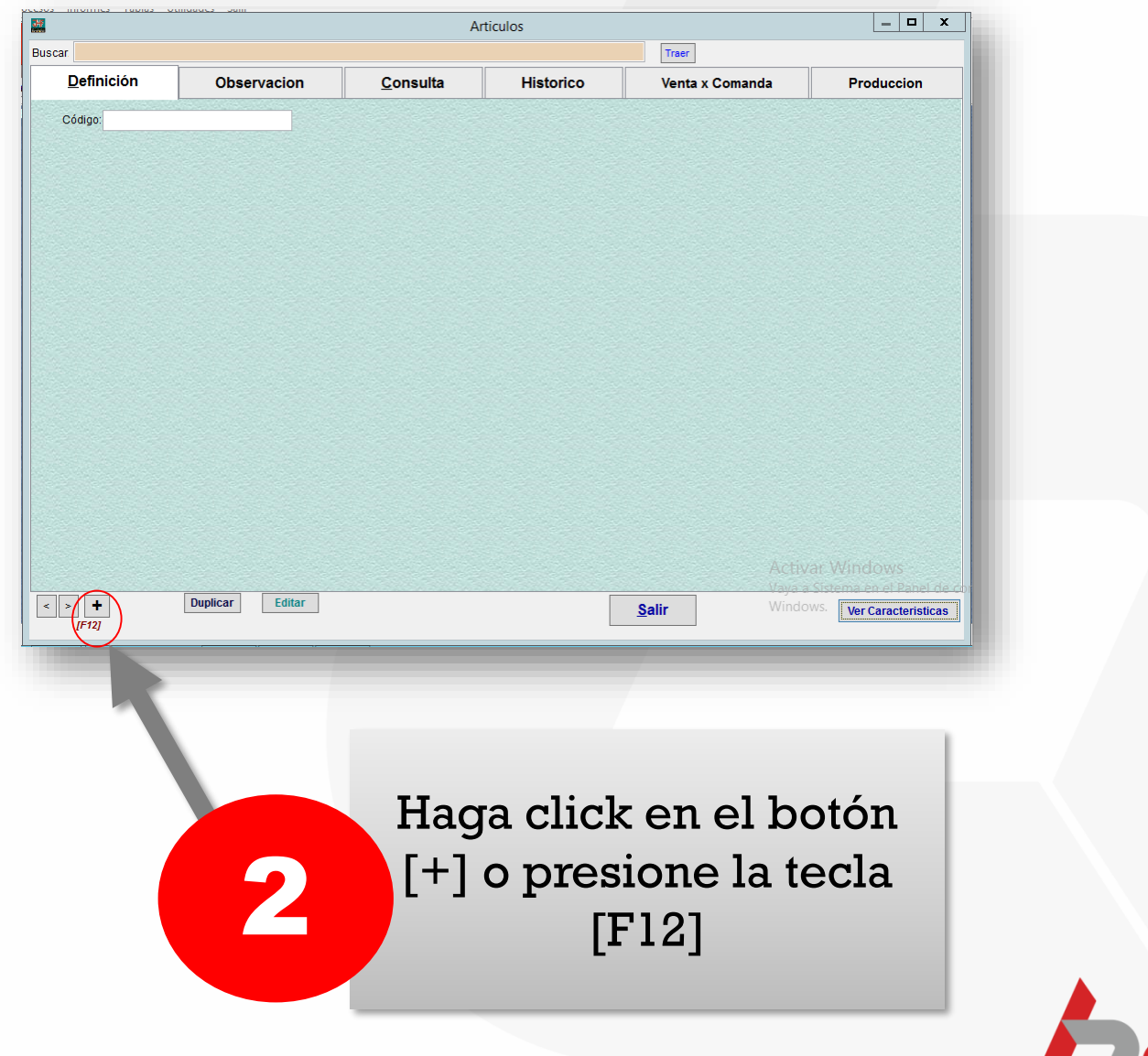

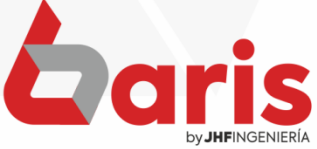

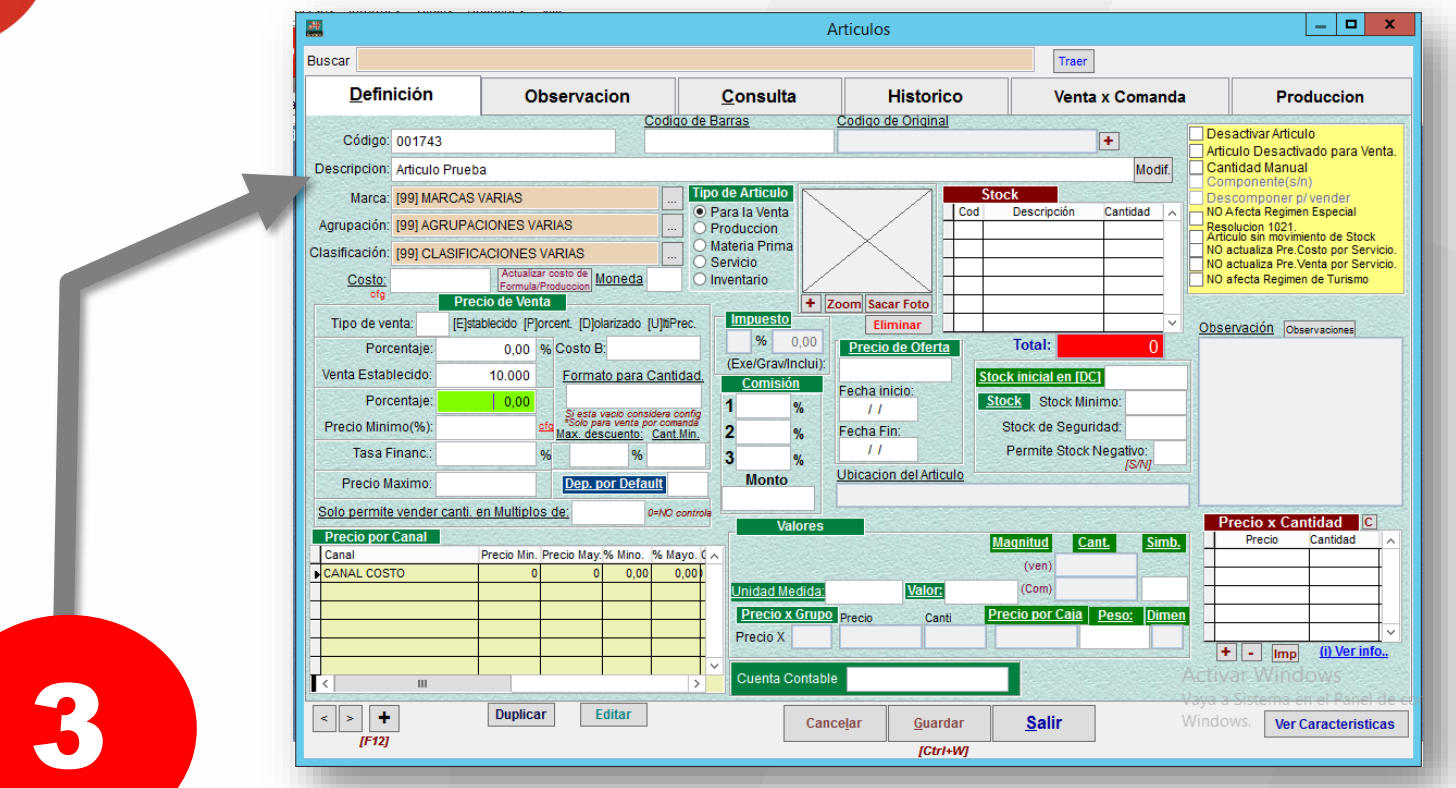

Complete el campo de Descripción.

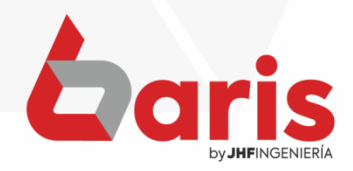

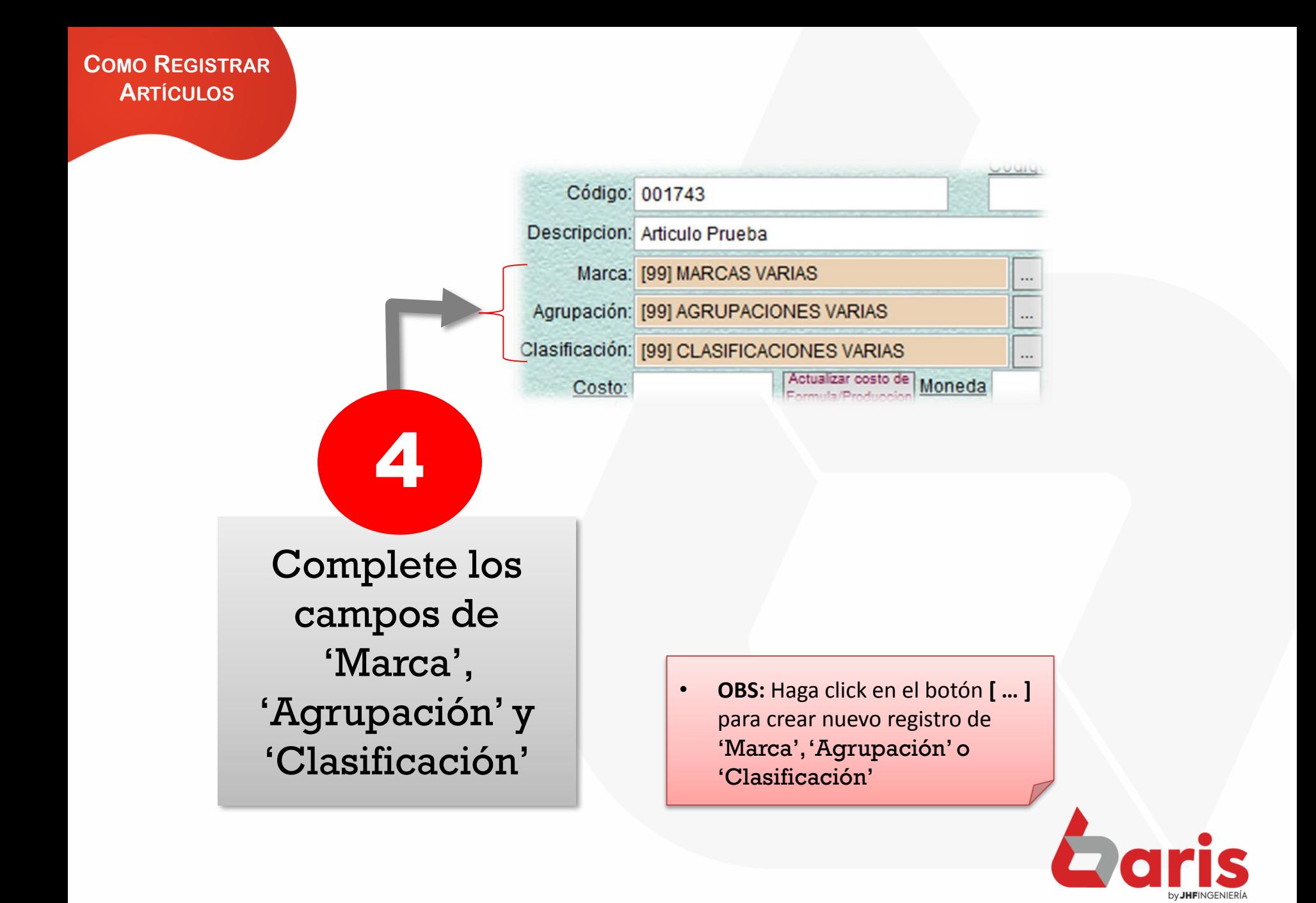

> Complete el campo de 'Venta Establecido'

**F** 

• **OBS:** En el campo de 'Venta establecido' se ingresa el precio de venta.

匷 Articulos Buscar Traer **Definición** Observacion Consulta **Historico** Venta x Comanda Produccion Codigo de Original Codigo de Barras Desactivar Articulo  $\mathbf{F}$ Código: 001743 Articulo Desactivado para Venta Descripcion: Articulo Prueba Modif. Cantidad Manual omponente(s/n) **Tipo de Articulo** Stock Marca: [99] MARCAS VARIAS Descomponer p/ vender · Para la Venta Descripción Cantidad NO Afecta Regimen Especial Cod Agrupación: [99] AGRUPACIONES VARIAS Produccion .<br>Resolucion 1021.<br>Artículo sin movimiento de Stock Materia Prima NO actualiza Pre.Costo por Servicio. Clasificación: [99] CLASIFICACIONES VARIAS Servicio VO actualiza Pre.Venta por Servicio. Actualizar costo de<br>Formula/Producción Moneda O Inventario NO afecta Regimen de Turismo Costo Precio de V **enta** + Zoom Sacar Foto Tipo de venta: [E]stablecido [P]orcent. [D]olarizado [U]ltPrec. Eliminar Observación Observaciones % 0,00 **Total:** 0,00 % Costo B: Precio de Oferta Porcentaie: (Exe/Grav/Inclui) Venta Establecido: 10.000 Formato para Cantidad. Stock inicial en [DC] Comisión Fecha inicio: Porcentaje:  $10.00$ Stock Stock Minimo:  $%$  $\frac{1}{2}$ Si esta vacio consid<br>\*Solo para venta por Precio Minimo(%): Stock de Seguridad: Fecha Fin: 2 Max. descuento: Cant.Min. Tasa Financ.:  $\frac{1}{2}$ Permite Stock Negativo:  $\frac{9}{6}$ **IS/N** Ubicacion del Articulo **Monto** Precio Maximo: **Dep. por Default** Solo permite vender canti. en Multiplos de: 0=NO control Precio x Cantidad **C** Valores **Precio por Canal** Precio Cantidad Magnitud Cant. **Simb** Precio Min. Precio May.% Mino. % Mayo. 0 Canal  $(ven)$ CANAL COSTO  $0.0000000$  $(Com)$ Valor: <u>iidad Medid</u> Precio x Grupo Precio Precio por Caja | Peso: Dimen Cant Precio X  $\left| \frac{1}{2} \right|$  =  $\left| \frac{1}{2} \right|$  =  $\left| \frac{1}{2} \right|$  =  $\left| \frac{1}{2} \right|$  =  $\left| \frac{1}{2} \right|$  =  $\left| \frac{1}{2} \right|$  =  $\left| \frac{1}{2} \right|$  =  $\left| \frac{1}{2} \right|$  =  $\left| \frac{1}{2} \right|$  =  $\left| \frac{1}{2} \right|$  =  $\left| \frac{1}{2} \right|$  =  $\left| \frac{1}{2} \right|$  =  $\left| \$ Cuenta Contable Н۰ Editar  $\left| \cdot \right|$  >  $\left| \cdot \right|$ **Duplicar** Cancelar **Salir** Windows. Guardar **Ver Caracteristicas**  $IF12J$  $[Ctrl+ W]$ 

Haga click en el **60**<br>botón [Guardar] **60** 

☎ +595 61 571 050 **①+595 983 618 040 Q** +595 981 223 020 www.jhf.com.py ihfpy@hotmail.com **Ad** @jhfingenieria

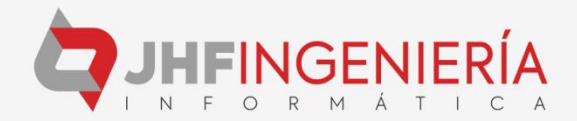